# **Kayakalp Portal**

#### **Assessment Report Guideline**

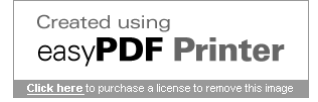

## Go to Kayakalp Portal **kayakalpraj.org**

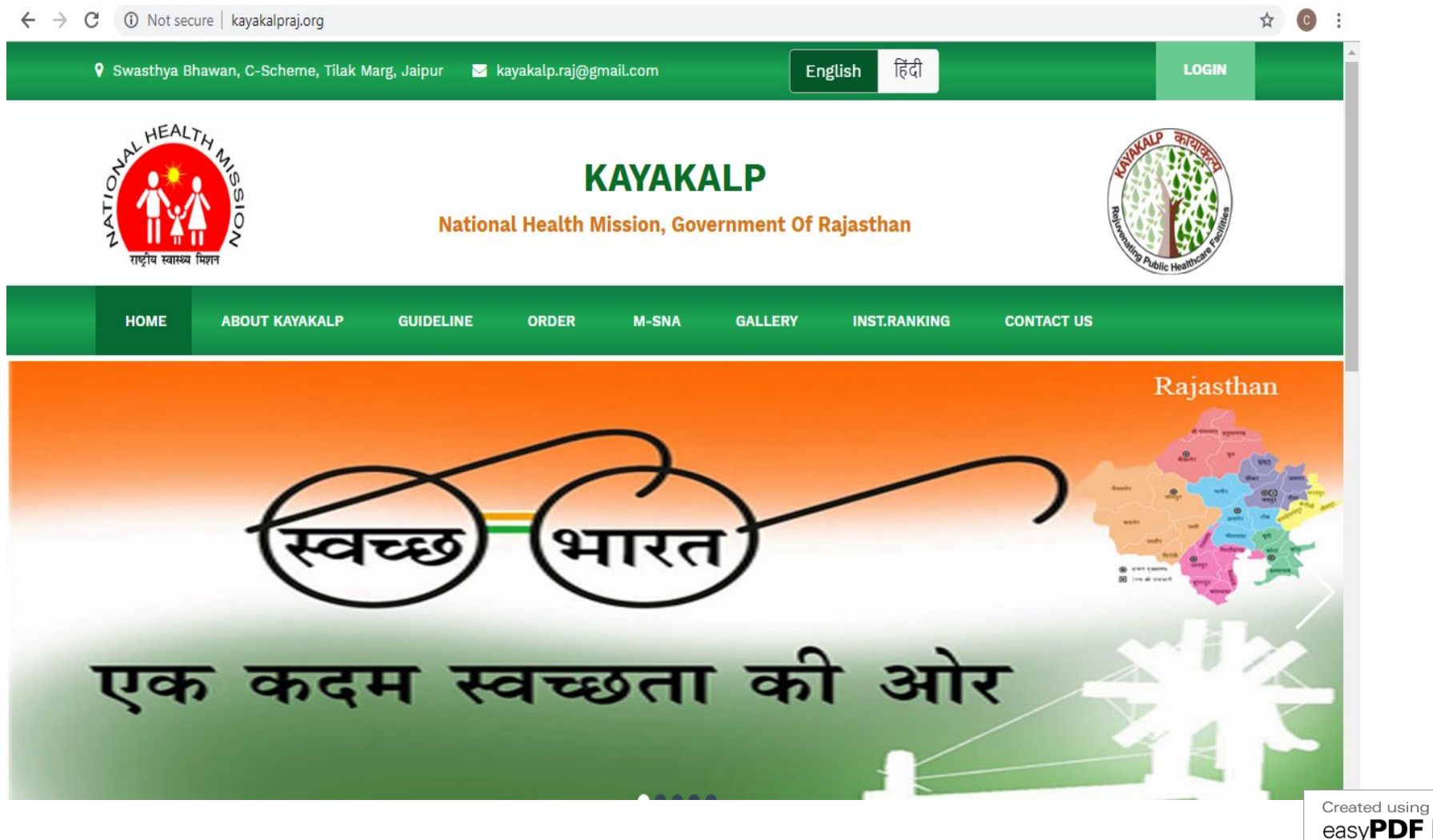

easvPDF Printer

# Click on "INST. RANKING"

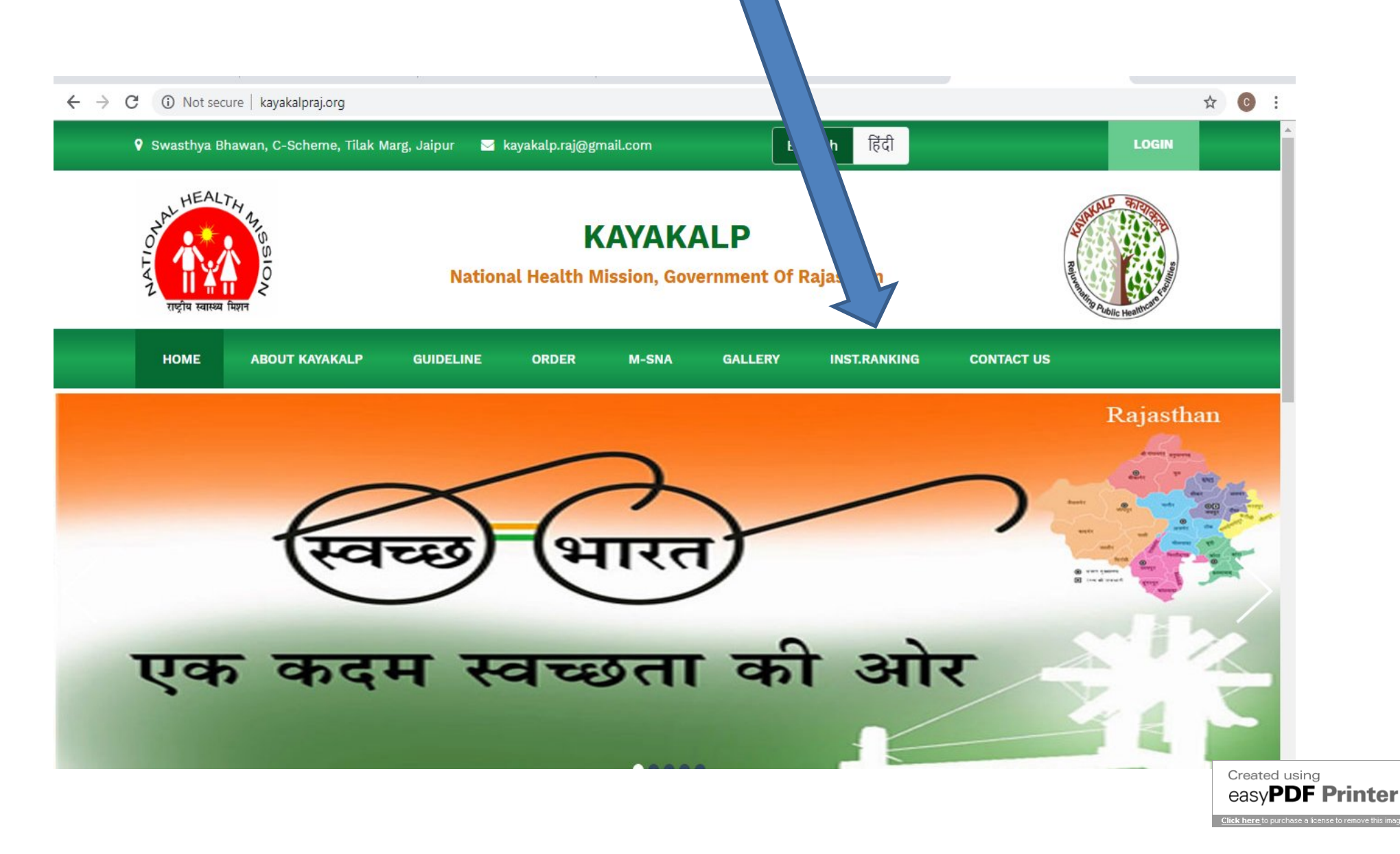

### Select Assessment with the help of filters and click on SEARCH

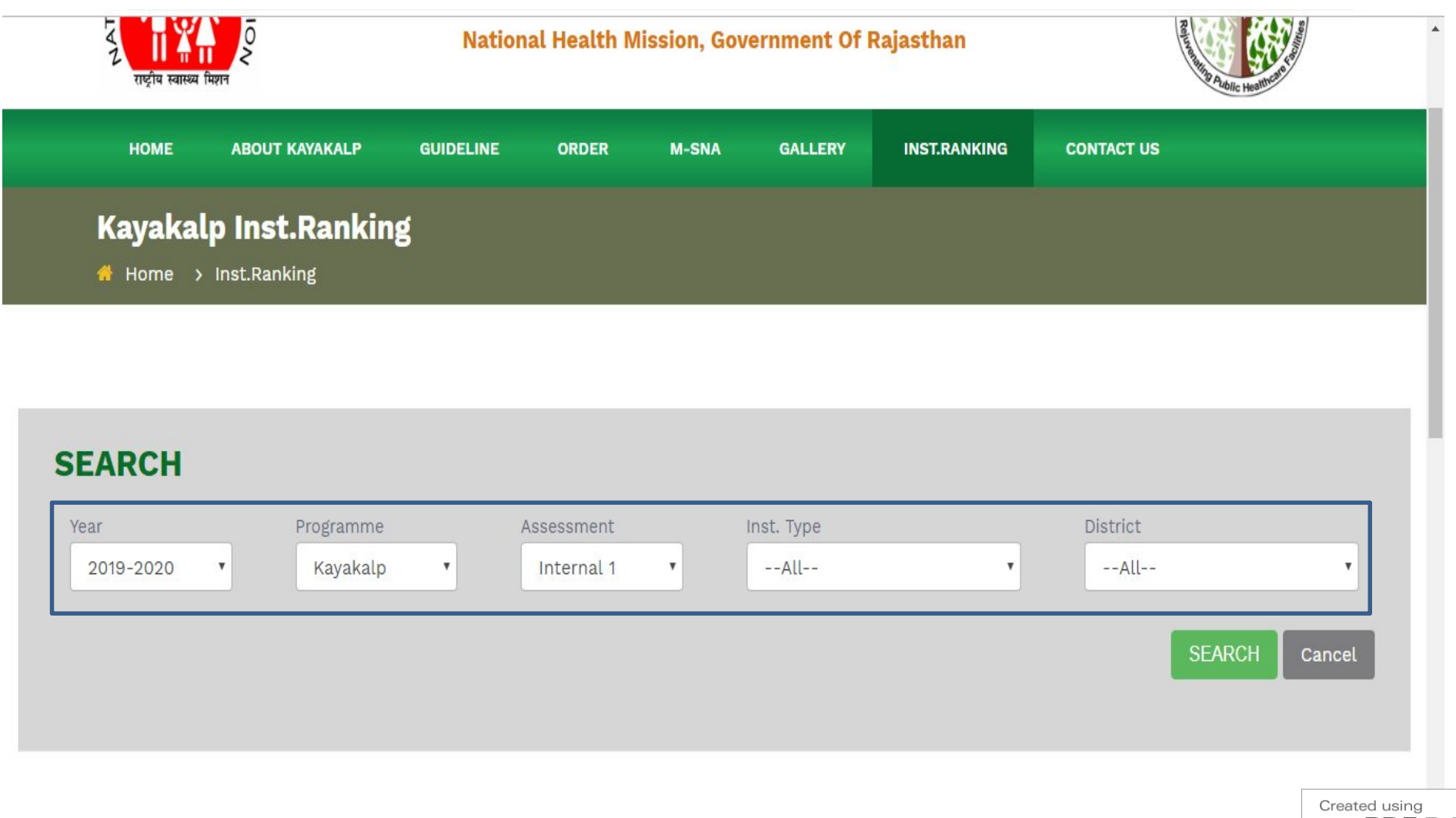

### List will appear

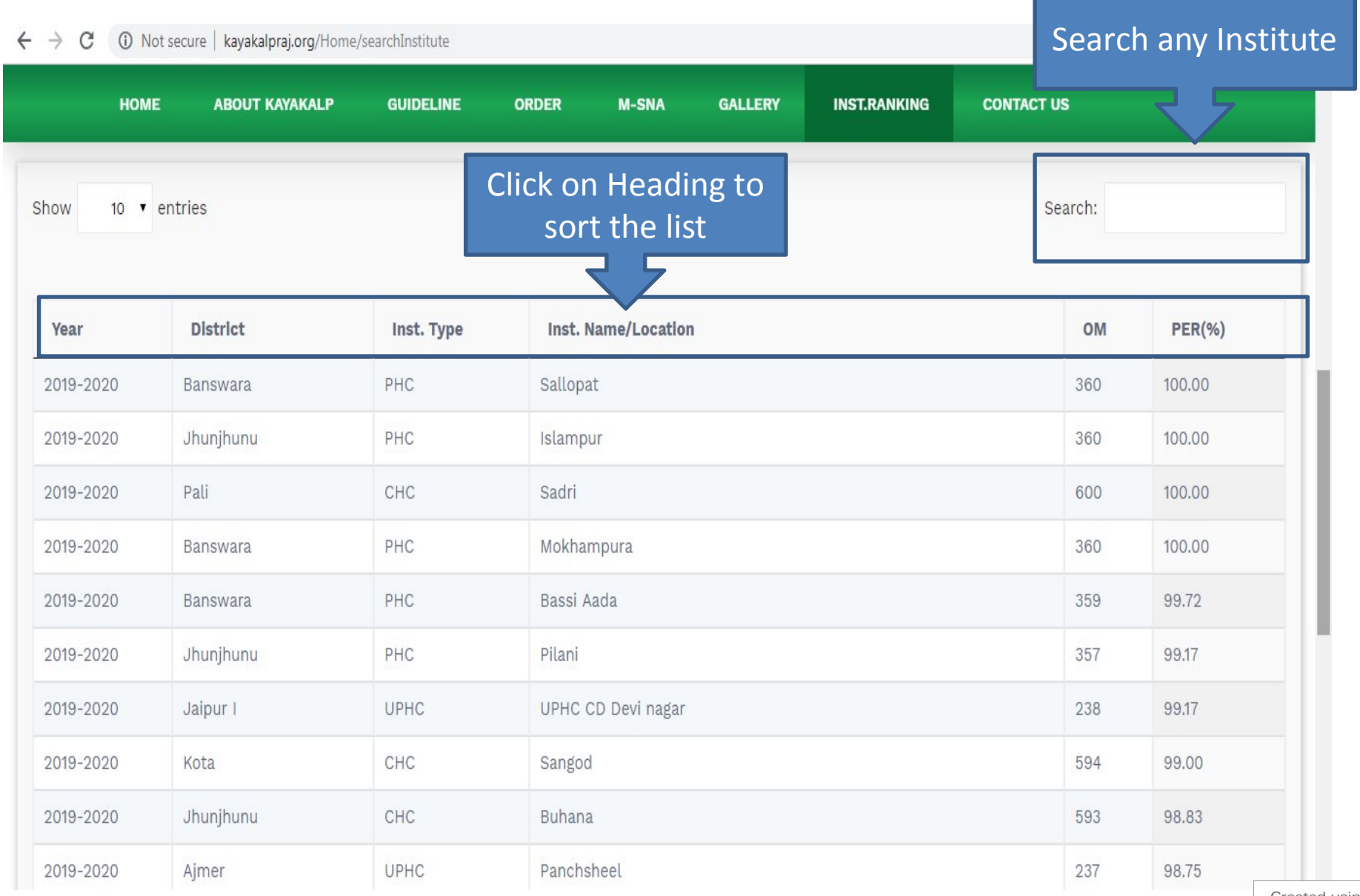

Created using easvPDF Printer • You can see only freezed record (institutes have submitted assessment data)

• Search option can help you to search any institute/ marks/ district etc.

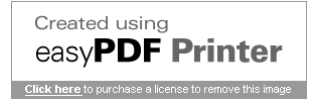

# **Thanks**

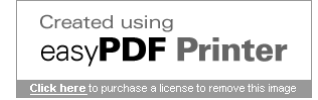